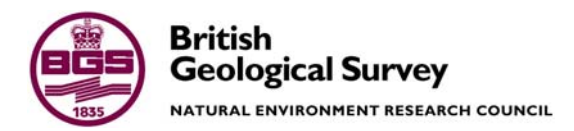

# G-BASE Trials of SIGMA Digital Field Data Capture; Feedback and Recommendations

Digital Geoscience Spatial Model Internal Report IR/05/015

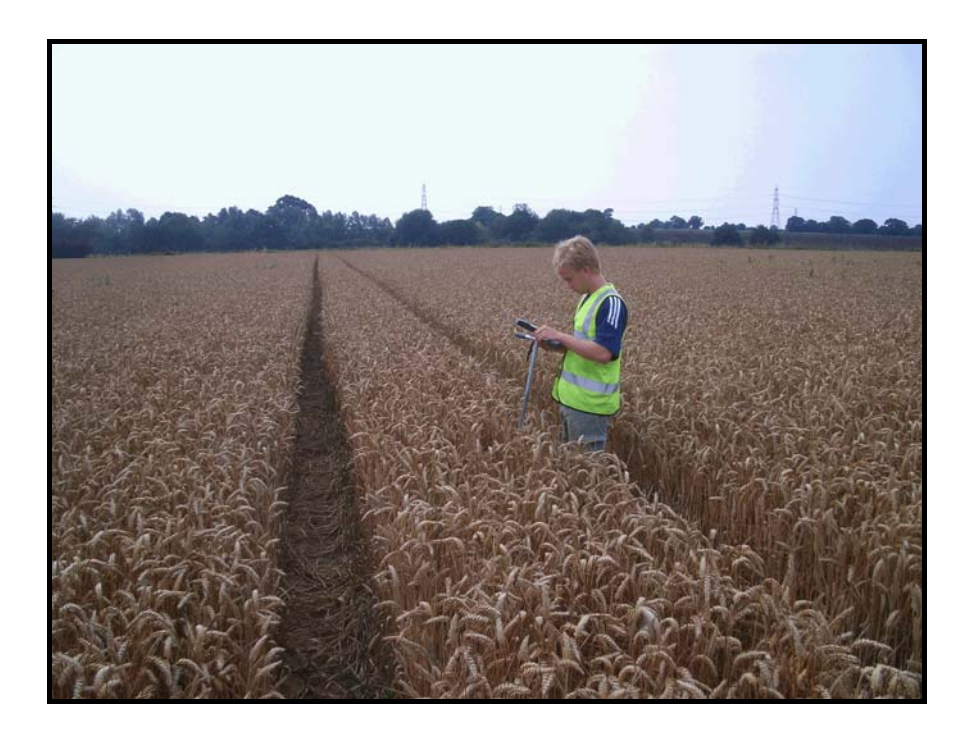

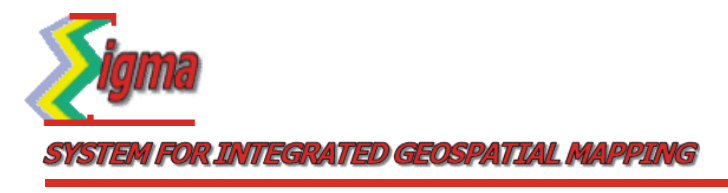

#### BRITISH GEOLOGICAL SURVEY

DIGITAL GEOSCIENCE SPATIAL MODEL INTERNAL REPORT IR/05/015

# G-BASE Trials of SIGMA Digital Field Data Capture; Feedback and Recommendations

### A J Scheib

### *Contributors*

C. J. Jordan, P. Turner, E. J. Bee & T. R. Lister

Controller of Her Majesty's Stationery Office. Ordnance Survey licence number Licence No:100017897/2004.

The National Grid and other Ordnance Survey data are used with the permission of the

#### *Keywords*

G-BASE, SIGMA, field data capture, iPAQ, ArcPad,

#### *Front cover*

Cover picture shows regional soil sampling in East Anglia, G-BASE 2004.

#### *Bibliographical reference*

SCHEIB, A, 2005. G-BASE Trials of SIGMA Digital Field Data Capture; Feedback and Recommendations, *British Geological Survey Internal Report*, IR/05/015. 221pp.

Copyright in materials derived from the British Geological Survey's work is owned by the Natural Environment Research Council (NERC) and/or the authority that commissioned the work. You may not copy or adapt this publication without first obtaining permission. Contact the BGS Intellectual Property Rights Section, British Geological Survey, Keyworth, e-mail ipr@bgs.ac.uk You may quote extracts of a reasonable length without prior permission, provided a full acknowledgement is given of the source of the extract.

© *NERC 2005. All rights reserved* Keyworth, Nottingham British Geological Survey 2005

### **BRITISH GEOLOGICAL SURVEY**

The full range of Survey publications is available from the BGS Sales Desks at Nottingham, Edinburgh and London; see contact details below or shop online at www.geologyshop.com

The London Information Office also maintains a reference collection of BGS publications including maps for consultation.

The Survey publishes an annual catalogue of its maps and other publications; this catalogue is available from any of the BGS Sales Desks.

*The British Geological Survey carries out the geological survey of Great Britain and Northern Ireland (the latter as an agency service for the government of Northern Ireland), and of the surrounding continental shelf, as well as its basic research projects. It also undertakes programmes of British technical aid in geology in developing countries as arranged by the Department for International Development and other agencies.* 

*The British Geological Survey is a component body of the Natural Environment Research Council.* 

## *British Geological Survey offices*

#### **Keyworth, Nottingham NG12 5GG**

 0115-936 3241 Fax 0115-936 3488 e-mail: sales@bgs.ac.uk www.bgs.ac.uk Shop online at: www.geologyshop.com

### **Murchison House, West Mains Road, Edinburgh EH9 3LA**

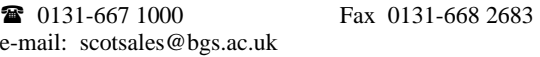

#### **London Information Office at the Natural History Museum (Earth Galleries), Exhibition Road, South Kensington, London SW7 2DE**

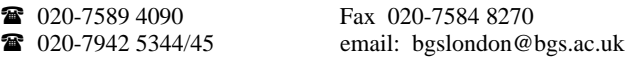

#### **Forde House, Park Five Business Centre, Harrier Way, Sowton, Exeter, Devon EX2 7HU**

01392-445271 Fax 01392-445371

**Geological Survey of Northern Ireland, Colby House, Stranmillis Court, Belfast, BT9 5BF**  028-9038 8462 Fax 028-9038 8461

### **Maclean Building, Crowmarsh Gifford, Wallingford, Oxfordshire OX10 8BB**

01491-838800 Fax 01491-692345

### **Sophia House, 28 Cathedral Road, Cardiff, CF11 9LJ**

029–2066 0147 Fax 029–2066 0159

#### *Parent Body*

**Natural Environment Research Council, Polaris House, North Star Avenue, Swindon, Wiltshire SN2 1EU**  01793-411500 Fax 01793-411501 www.nerc.ac.uk

## <span id="page-4-0"></span>Contents

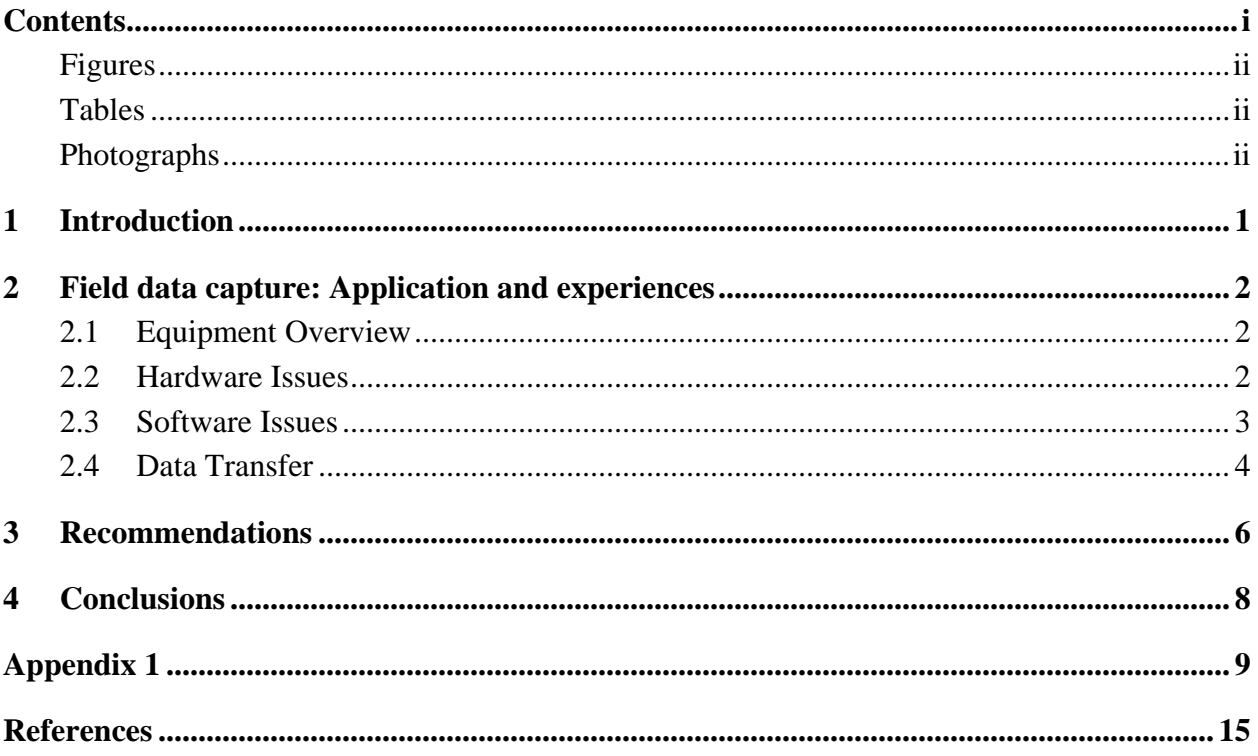

## <span id="page-5-0"></span>**FIGURES**

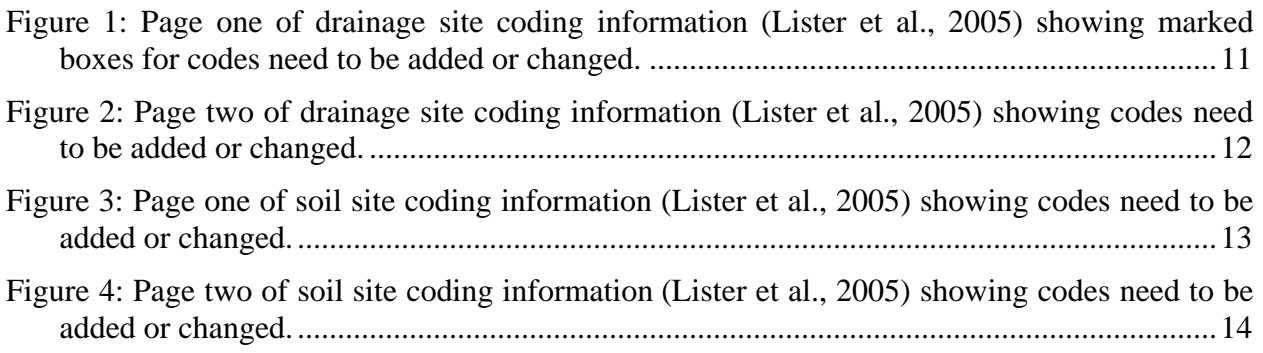

## **TABLES**

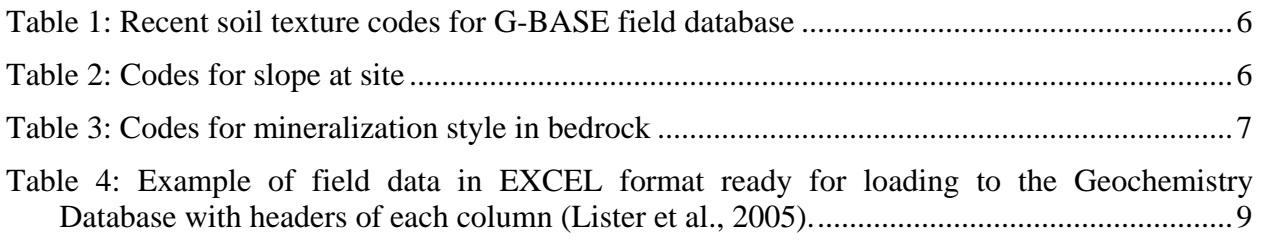

## **PHOTOGRAPHS**

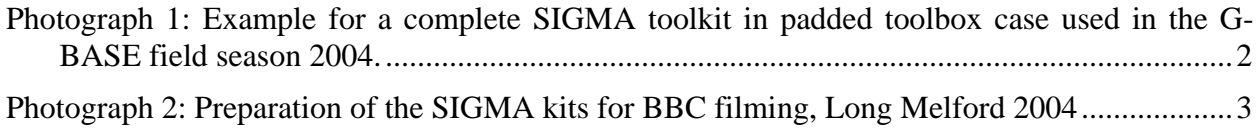

## <span id="page-6-0"></span>1 Introduction

One of the aims of SIGMA (System for Integrated Geospatial Mapping) is to evaluate current methods of field data collection and mapping in an attempt to increase efficiency where possible (Jordan et al. 2002). The G-BASE programme is one of several across BGS that was supplied with 'digital notebooks' (i.e. PDAs [Personal Digital Assistants] running customised software) and accessories such as GPS (Global Positioning Systems) and digital cameras in order to assess the impacts of digital field data capture on their fieldwork. This report provides feedback to the ongoing SIGMA Toolkit testing programme from the 2004 G-BASE field season.

The capture of digital field data and the transfer of data into a desktop database was carried out in two testing phases: firstly within the scope of the G-BASE regional and urban sampling campaign of 2004 in East Anglia and secondly in Keyworth in December 2004.

Due to heavy workloads and extremely tight schedules before the field season, an introduction and formal training to operate the HP iPAQ hardware and customised ArcPad software was not held and operators only had a brief overview of the system before commencing their work in the field. Therefore it took longer for G-BASE staff to become familiar with the devices during the 2004 field campaign and so trials under real field sampling conditions were limited. The devices were, however, handed out to experienced volunteer workers who carried out the sampling and digital recording of field observations.

To supplement this rather limited testing, a second trial was carried out at BGS Keyworth after the field season to gain additional information about the application of the digital devices. Andreas Scheib carried out trials in Keyworth with support from Paul Turner and Emma Bee. After both field trials were complete, the captured data was successfully transferred into the G-BASE field database.

## <span id="page-7-0"></span>2 Field data capture: Application and experiences

## **2.1 EQUIPMENT OVERVIEW**

During the G-BASE field campaign and further tests at Keyworth, two SIGMA 'toolkits' (1 and 2) were used. Each SIGMA toolkit came in a padded toolbox case and contained one iPAQ with a pen, 4 spare AA and AAA rechargeable batteries with charger, one Bluetooth GPS receiver (Fortuna GPSmart), a media card reader, protection cases (AquaPac or HP rugged case), a backup powerpack and a digital camera. The toolbox case with the padding is absolutely sufficient for the protection and transport of the devices and all accessories (see [Photograph 1\)](#page-7-1)

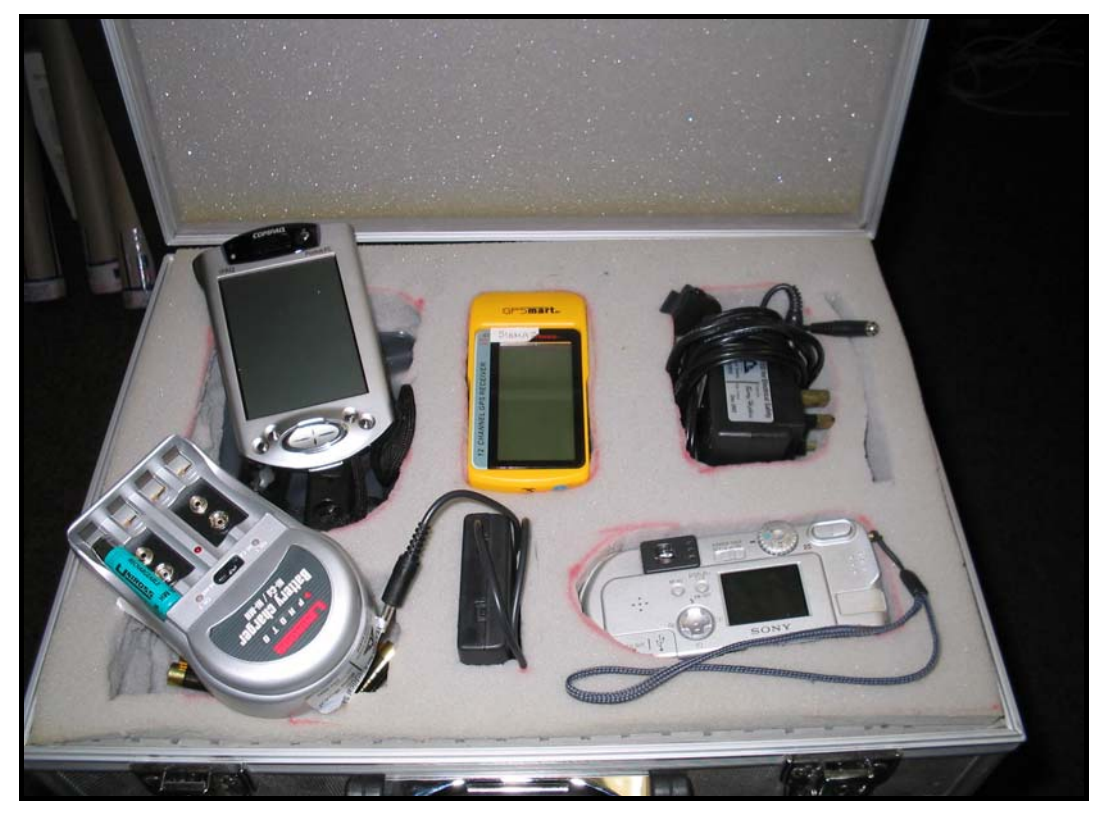

<span id="page-7-1"></span>**Photograph 1: Example of a complete SIGMA toolkit in padded toolbox case used in the G-BASE field season 2004.** 

### **2.2 HARDWARE ISSUES**

Operating the devices in the field showed that the handheld iPAQs are compact in size and have screens with very good resolution and visibility. Compared with the standard G-BASE equipment (Filofax, GPS, pens etc.) carried by the students each day, the SIGMA equipment (GPS, iPAQ, camera and spare batteries), was similar in size and weight.

As field work is carried out under any weather conditions and the student Volunteer Worker (VW) always will be in contact with soil and stream water the devices have to be handled with care and need to be protected against dirt and water whilst used in the field. Both the HP case and the AquaPac are fully waterproof but the HP case does provide addition ruggedness. Therefore both options should be available within each Toolkit so that the appropriate case can be used to suit the conditions.

<span id="page-8-0"></span>If charged properly, the iPAQs were fine to use for a whole day. Using the four spare rechargeable batteries in the powerpack with uncharged devices did not appear to work but this might be because the back-up batteries were not sufficiently charged.

The digital camera was a very useful tool to document, for example, contamination at stream sites, unusual finds in soils, bedrock outcrops, training sessions and sampling techniques, which then could also be used for reports and presentations.

The GPS units (GPSmart, by Fortuna) were not used during the G-BASE field campaign as we experienced problems with the Bluetooth. On the few occasions when the GPS unit was working and gave a location, the position for the sample site was inaccurate to approximately 100 meters east according to the map loaded into the iPAQ. Comparing the grid references between the GPS (Garmin), which is normally used by the G-BASE field teams, and the GPSmart (Fortuna) no deviation could be found. In this case the VWs had to enter the sample points by tapping on the screen at the location on the base map. Then they entered the exact grid reference from the GPS receiver (Garmin) into the data capture protocol. In the field this problem could not be solved but after reporting a recurring 'Projection unknown' error to the system developers the problem was identified and resolved.

The problems caused by the Bluetooth connections were resolved before testing continued at Keyworth. In preparation for the testing at BGS Keyworth the complete Bluetooth Manager set up was checked and a device search was run. Afterwards the iPAQ was clearly responding to the GPS receiver. During the data capture exercise at BGS Keyworth site the Bluetooth was working very accurately and the projection problems mentioned above did not reoccur.

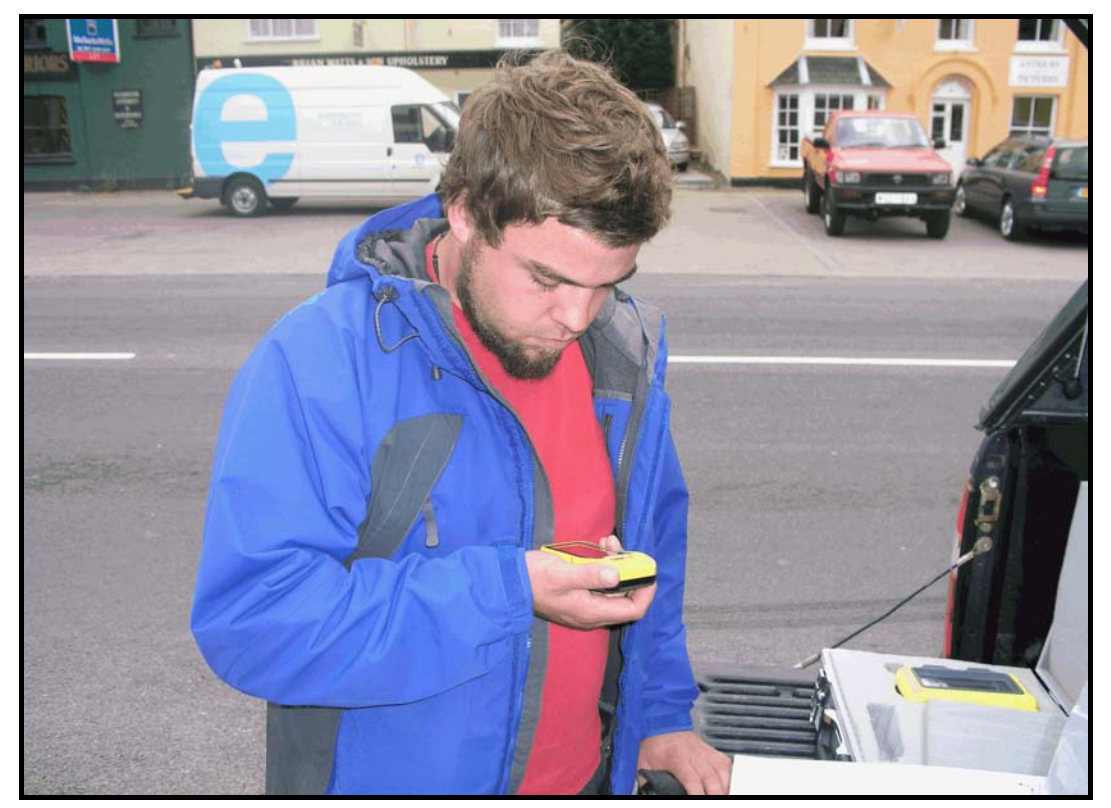

**Photograph 2: Preparation of the SIGMA kits for BBC filming, Long Melford 2004** 

### **2.3 SOFTWARE ISSUES**

From the start of the trials difficulties appeared with the software. According to the descriptions in the manual, ArcPad should have been accessible through an icon in the "Start" pop-up menu. Instead ArcPad had to be opened via programs/file explorer/storage card.

<span id="page-9-0"></span>There were two ways to open the existing project maps/files for the regional and urban G-BASE data capture. One option was to open those maps in ArcPad via "Open Map" or secondly to find and open projects that had previously been set up i.e. the files named ArcPadgbase2004 and ArcPadgbaseurban2004 under gbase2004/ArcPad on the storage card. However, neither of these ways worked so the project maps for capturing regional and urban field data had to be recreated. Therefore all necessary layers and toolbars had to be loaded. In doing so, ArcPad questioned with every layer, "The layer (e.g. fm24\_25.sid) has no projection information. Do you want to assume it's British National Grid?". The question was answered with "yes". Then the newly generated project map was saved as one of the existing names above in folder: gbase2004 and location: storage card. Afterwards the newly created maps appeared under "Open Map" from "file" on the tool bar and could be opened without any problems.

Problems appeared when the gbase toolbars for entering field data weren't available in the "Options" menu. The paths to the Systems and the Applets files were subsequently found to be wrong. After changing the paths and resetting the device, the toolbars appeared. Some of these problems could have been alleviated through more thorough training or by a phone call back to one of the developers in Keyworth.

The problems noted above are a function of the way the memory of the iPAQs is designed. All data in the main memory (e.g. project files) are lost when the battery is allowed to run flat therefore it is recommended to store all data on the storage card, which is not wiped when all power is lost. This is noted in the instructions provided with the SIGMA Toolkit but should be stressed more.

During the trials under fieldwork conditions during summer 2004, one problem was mentioned by all students at each trial. The devices crashed after three to four sampling sites and therefore could not be used for the rest of the day. Students reported that the large data set (stored map layers) on the storage card could be responsible for the failure. They also noticed that the iPAQs were getting slower in processing and loading new images throughout the day. The reason for these problems could not be found, but it was suspected that it may be due to overloaded storage cards or poorly charged devices.

In preparation for the trials at BGS Keyworth, space had to be made on the storage card to save the layers for Keyworth and surroundings. Therefore all available layers of geological maps were deleted. None of the failures mentioned above occurred (crashes etc.) during tests supporting that the storage cards were to blame. It is recommended to provide larger storage cards or to trim the data on each card to that needed for a days or weeks work.

After correcting all software and set-up related problems the collection of field data was incredibly easy. With a perfectly working Bluetooth responding to the GPS receiver the data capture at BGS Keyworth was extremely successful.

The students reported that the use of ArcPad software was very easy. Entering the field data through tapping and tick-boxes is simple with the major advantage that data cannot be omitted as the software requires certain fields to be filled in. It was also noted that the stylus attached to the device is small and may be easy to lose but as the screen is pressure sensitive an ordinary pencil could be used in place of the stylus thereby circumventing this concern.

### **2.4 DATA TRANSFER**

Data transfer into the field database was not tested in the field due to the problems experienced with data capture at sites and the large work load during the G-BASE field season. Instead the dataset captured at BGS Keyworth was used and, in cooperation with Paul Turner and Bob Lister, successfully transferred into the G-BASE field database.

The easiest and quickest way to download captured data from a day of fieldwork is to put the storage card into the card reader and connect it to the field laptop. During the day the captured **IR/05/015** 

field data of approximately 12 sites was saved on a generated .dbf file. The created .dbf file, e.g. XYfield2004urban\_soil.dbf, was then copied from the storage card onto the hard drive of the field laptop. There, this file was renamed with a name less than nine characters, e.g. soils\_urb.dbf. Then, to finally import this data into the Access field database, open the renamed file through File > Get External Data > Import. In the next window browse to the location of file and press ok to import. To complete the data transfer the new table will be joined in a query into the existing field data sheet.

## <span id="page-11-0"></span>3 Recommendations

The G-BASE MSAccess database has altered since the specifications were given to the SIGMA team therefore the following updates are required to the G-BASE tools in ArcPad: These updates will ensure accurate recording of field data and subsequent loading of those captured data into the main field database

- To record the bedrock geology of both urban and regional soil sites, two new tick boxes have to be created with a corresponding column with the title MAP\_GEOL(1 and 2) along with the already existing CAT\_GEOL and SITE\_GEOL, because soil samples are not related to a certain catchment area (see Table 4 for details).
- Soil texture options should be changed to match those in the Geochemistry Database. Therefore textures like organic, made ground etc. have to be taken out, as they are not textures. See below a list of the updated soil texture codes.

| Code        | <b>Texture</b>    |
|-------------|-------------------|
| <b>CLAY</b> | Clay              |
| <b>SACL</b> | Sandy Clay        |
| <b>CLSA</b> | Clayey Sand       |
| <b>SAND</b> | Sand              |
| <b>SASI</b> | <b>Sandy Silt</b> |
| <b>SICL</b> | <b>Silty Clay</b> |
| <b>SILT</b> | Silt              |
| <b>SISA</b> | <b>Silty Sand</b> |

**Table 1: Recent soil texture codes for G-BASE field database** 

• Another tick box should be added. Information about the slope at soil sample sites is required ([Table 2\)](#page-11-1). Recorded information will appear in column "RELIEF".

<span id="page-11-1"></span>**Table 2: Codes for slope at site** 

| Code                        | <b>Slope</b>                   |
|-----------------------------|--------------------------------|
| 1                           | Hill top                       |
| $\mathcal{D}_{\mathcal{L}}$ | Gentle slope $(5-20^{\circ})$  |
| 3                           | Steep slope $(>20^{\circ})$    |
| 4                           | Foot slope base of valley side |
| 5                           | Valley floor                   |
| 6                           | Hollows with marsh or bog      |
|                             | Level field, flood plain       |

• A tick box for "Mineralization Style in Bedrock" needs to be added ([Table 3\)](#page-12-1). The corresponding column in the database is MINBED\_STYLE.

| Code           | <b>Mineralisation</b><br>style in bedrock |
|----------------|-------------------------------------------|
| 1              | Vein                                      |
| $\overline{2}$ | Fault                                     |
| 3              | Pod                                       |
| 4              | Lens                                      |
| 5              | Stratiform                                |
| 6              | Joint or fracture                         |
| 7              | Disseminated                              |
| q              | Staining or coating                       |

<span id="page-12-1"></span><span id="page-12-0"></span>**Table 3: Codes for mineralization style in bedrock**

- Tick boxes for soil moisture and OS map number (see figures 1 and 3) need to be added. They are corresponding to columns A\_or S\_MOIST and MAP\_SCALE in the field database.
- New codes for recording land use, site geology, catchment geology and clast lithology can be found on Figures 1 to 4 in the Appendix.
- Another useful change would be to give the option to enter two or more collector's initials, as they work in pairs and for this reason both have to be mentioned. The possibility to enter volunteer's initials manually could also be helpful.
- Grid references (Easting/Northing) shouldn't appear with 5 or 6 decimal places. The software should round up or down to 6 digits, e.g. 614559.
- When importing data into Access, the column of comments should appear in the last column of the table.

For further information about recently changed codes see also internal report "The G-BASE field database" (Lister et al 2005) and also find tables and figures of recent codes and column headers attached in Appendix 1.

Listed below are a few more suggestions for changes in the ArcPad software and the hardware, which could improve the system:

- Geological maps such as superficial or bedrock are not necessarily required to be loaded on the iPAQs. If necessary, they could be loaded at field base individually onto the devices.
- Because of the problems experienced with the data transfer, it would be helpful if the generated dbf file could be named with less than 9 characters or even could include the sampling date for identification already.
- Both the card reader and the connection via USB cable are useful and easy for downloading data into the database. Unfortunately the software ActiveSync wasn't installed on the G-BASE laptop yet, so the iPAQs couldn't be found. The need for this software should be stressed further in the release notes.
- Symbols of sample sites should be changed to a dot. They came up on the screen as a "!".

<span id="page-13-0"></span>• Currently ArcPad is creating two separate tables for soil and sediment data. It would be best if the generated dbf file could include both soil and drainage sample records.

## 4 Conclusions

Testing the iPAQs and its accessories under field sampling conditions during the G-BASE field campaign of 2004 and at BGS Keyworth led to the conclusion that the iPAQs could significantly improve the data collection in the field and allow easier transfer of captured data into the database. The main lesson learnt during the short trial phases of G-BASE fieldwork 2004 and further testing in Keyworth is that time will need to be allocated to BGS staff for sufficient training and practise before next year's field season, as they have to pass it on to students in an introduction and for further support during fieldwork.

The trials helped to find difficulties and problems with the devices, leading to an even more efficient way of using the iPAQs for the G-BASE field data capture. It is recommended that the SIGMA and G-BASE teams meet to discuss all updates and that these be made before the next field season.

Until we are confident that the iPAQ units can be used easily and efficiently in the field and that the data can always be safely downloaded without losing any data, the use of the iPAQs would still require the voluntary workers to fill in the G-BASE field cards as usual in next year's field campaign, and probably for the next few years, too.

A. Scheib has volunteered to be the lead G-BASE contact for digital field data capture and is willing to carry out further work with the iPAQ devices. The next opportunity for field trials would be the G-BASE/TELLUS staff-training week in May 2005 in Northern Ireland.

# <span id="page-14-0"></span>Appendix 1

**Table 4: Example of field data in EXCEL format ready for loading to the Geochemistry Database with headers of each column (Lister et al., 2005).** 

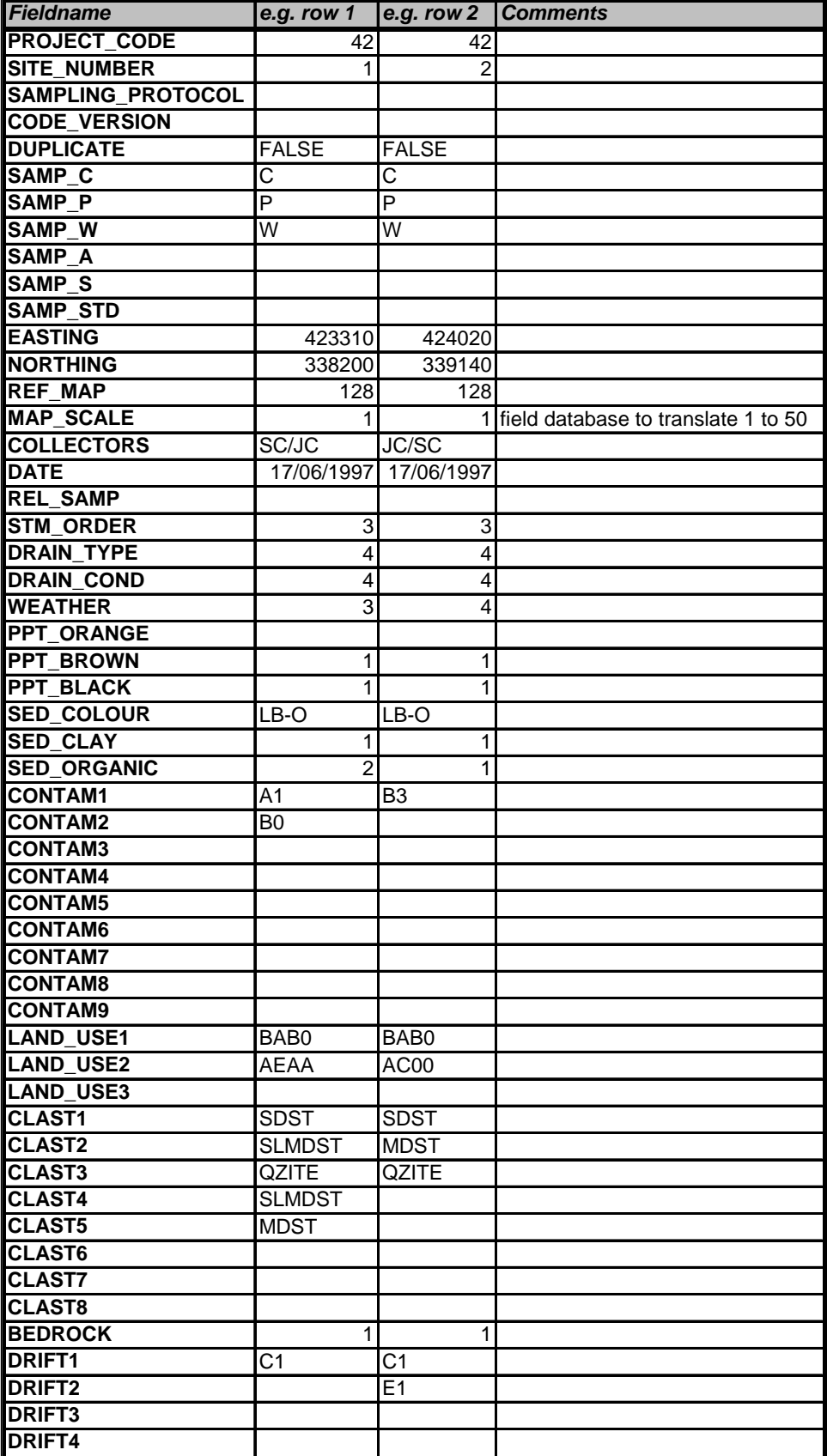

## …continue Table 4

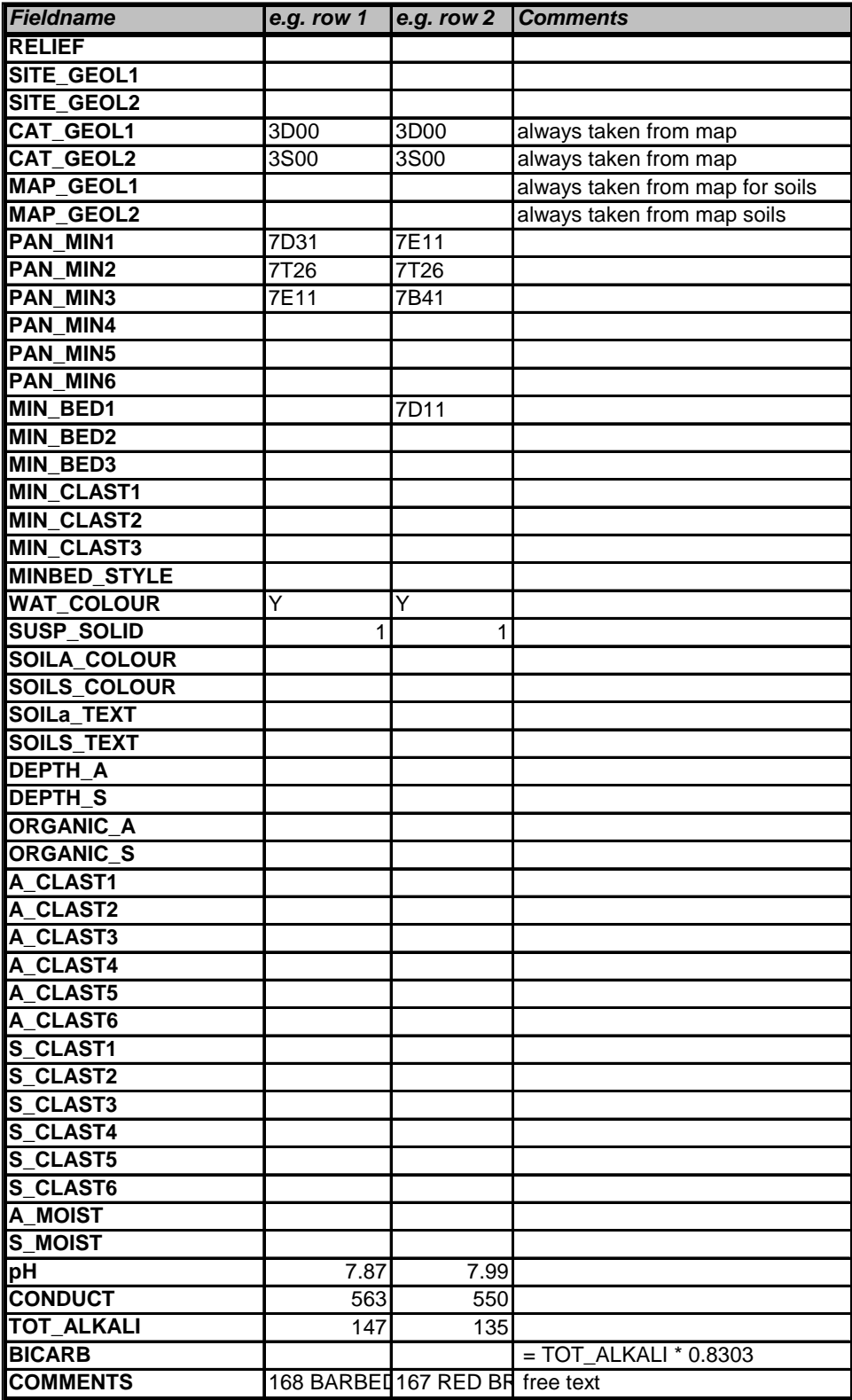

G-Base Regional drainage field card guidance overlay for card version 2005.2

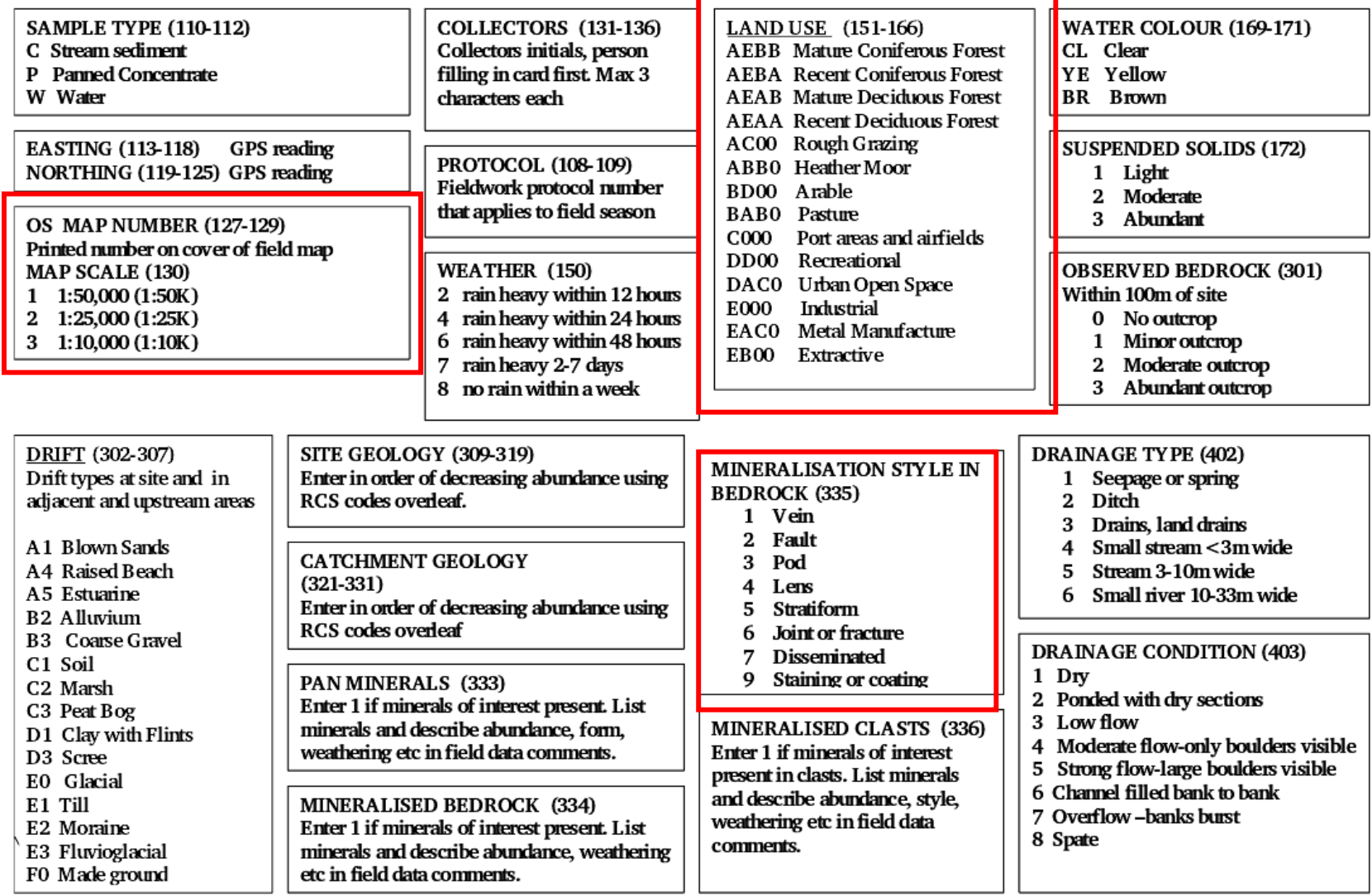

<span id="page-16-0"></span>**Figure 1: Page one of drainage site coding information (Lister et al., 2005) showing marked boxes for codes need to be added or changed.** 

G-Base Regional drainage field card guidance overlay for card version 2005.2

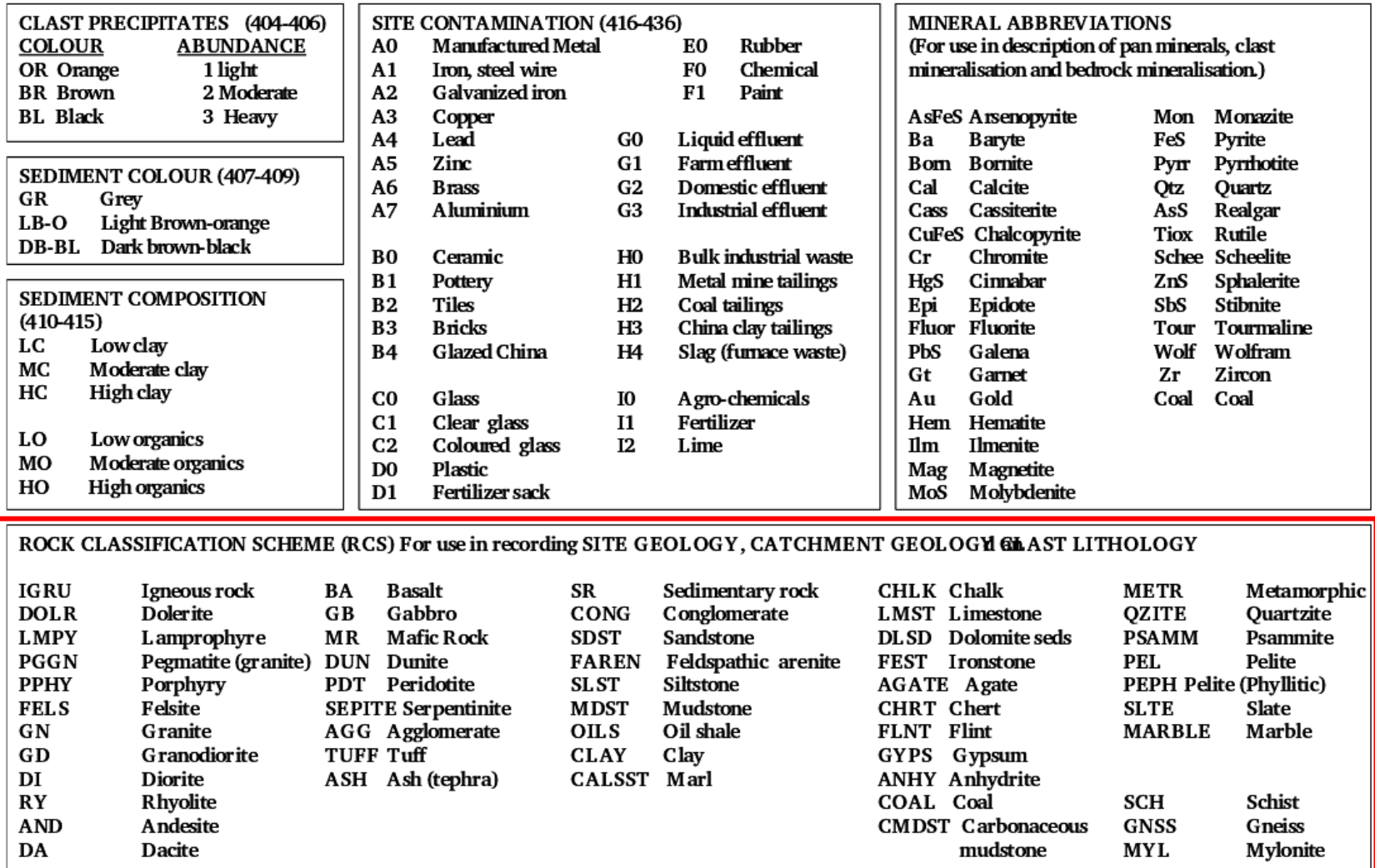

<span id="page-17-0"></span>**Figure 2: Page two of drainage site coding information (Lister et al., 2005) showing codes need to be added or changed.** 

G-BASE soil field card guidance overlay for card version 2005.1

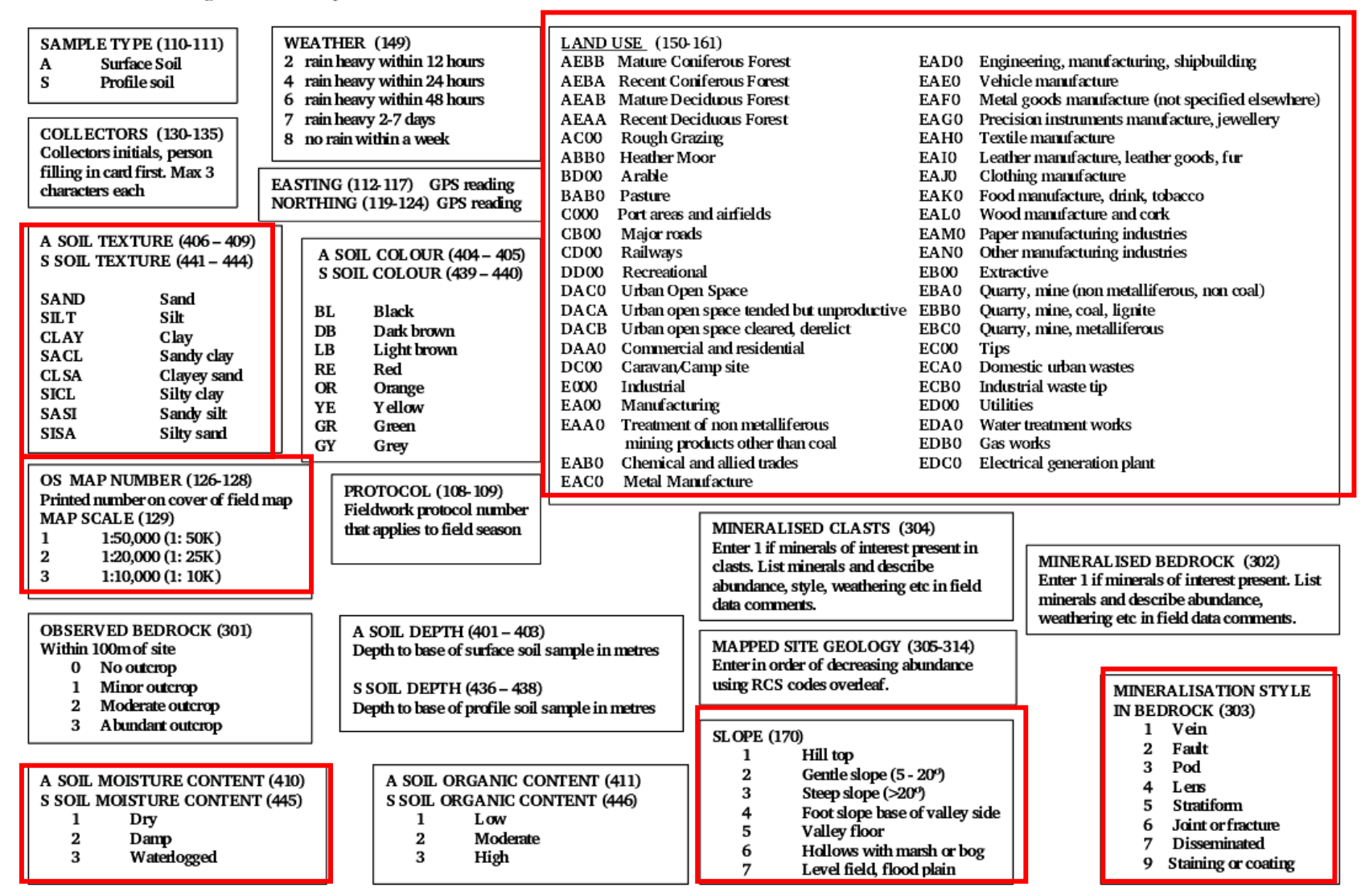

<span id="page-18-0"></span>**Figure 3: Page one of soil site coding information (Lister et al., 2005) showing codes need to be added or changed.** 

G-BASE soil field card guidance overlay for card version 2005.1

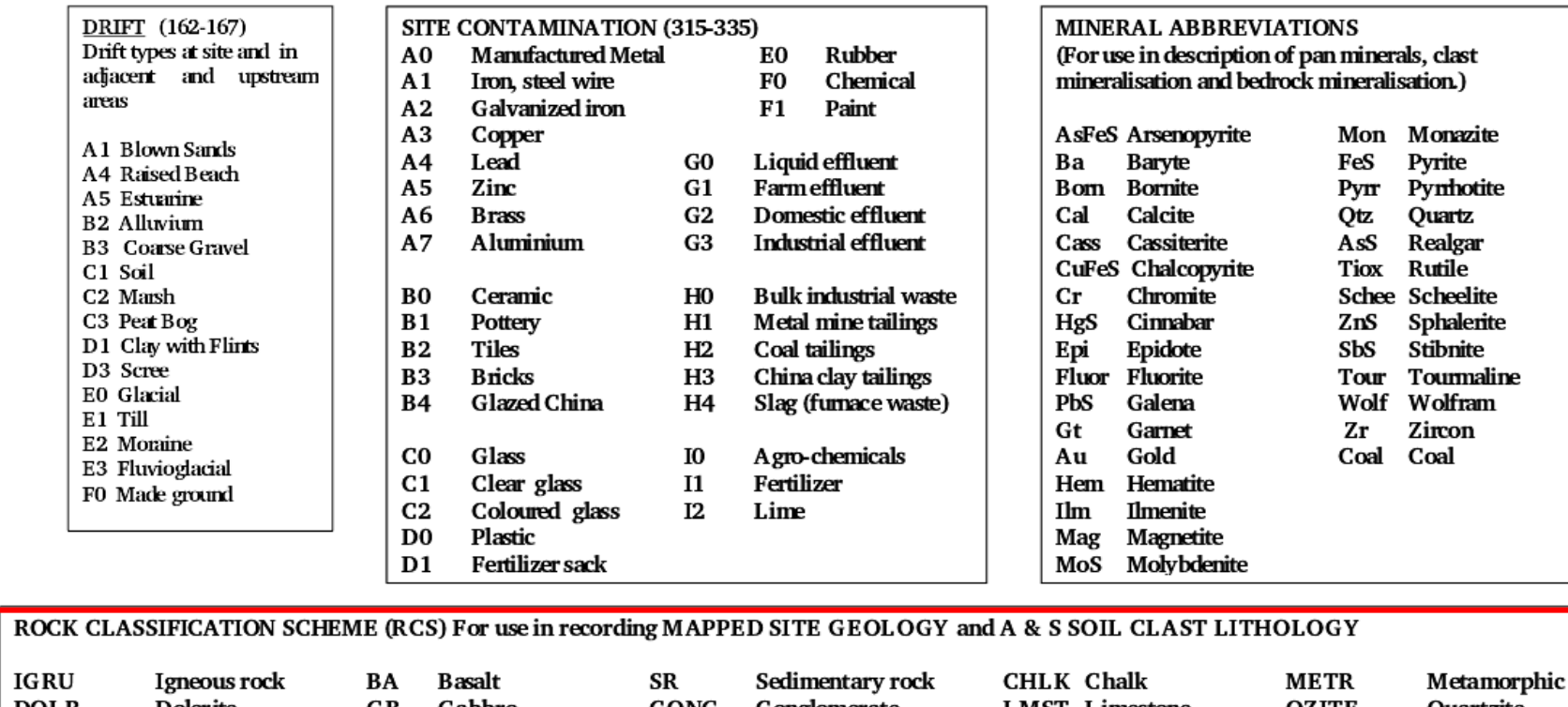

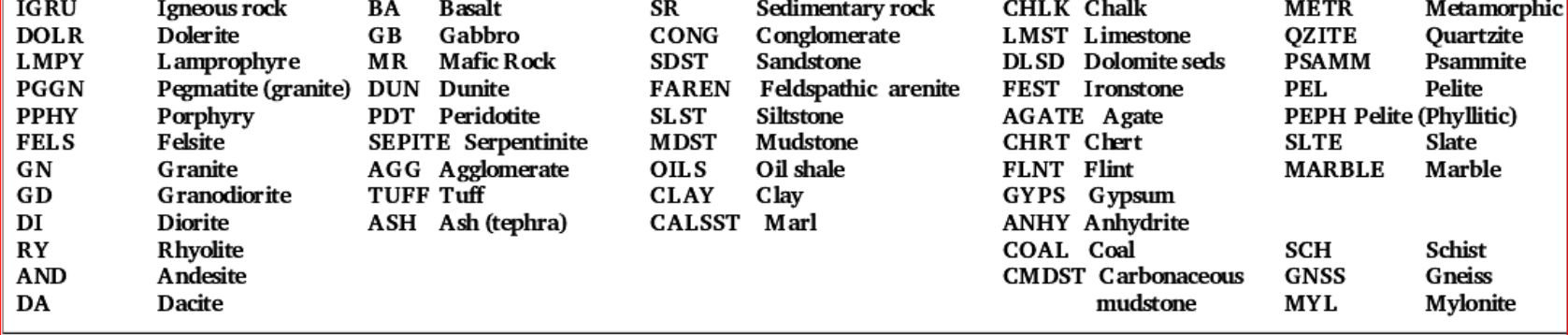

<span id="page-19-0"></span>**Figure 4: Page two of soil site coding information (Lister et al., 2005) showing codes need to be added or changed.**

## <span id="page-20-0"></span>References

JORDAN, C J, FORD, J, BEE E, NAPIER B, LAWLEY R. 2002. SIGMA Toolkit – Digital field data capture interim report. *British Geological Survey, BGS Internal Report Number IR/02/190*. 180pp

LISTER, T R, FLIGHT, D M A, BROWN, S E, JOHNSON, C C, and MACKENZIE, A C. 2005. The G-BASE field database. *British Geological Survey, BGS Internal Report Number IR/05/001*.